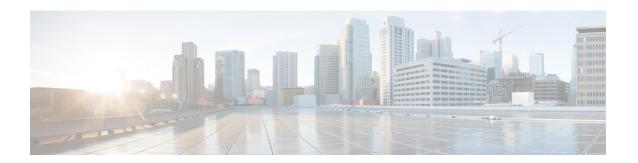

## **Basic Device Management**

This chapter contains the following sections:

- About Basic Device Management, on page 1
- Default Settings for Basic Device Parameters, on page 2
- Changing the Device Hostname, on page 2
- Configuring the MOTD Banner, on page 3
- Configuring the Time Zone, on page 4
- Configuring Summer Time (Daylight Saving Time), on page 5
- Manually Setting the Device Clock, on page 6
- Setting the Clock Manager, on page 7
- Managing Users, on page 8
- Verifying the Device Configuration, on page 8
- Additional References for Basic Device Management, on page 9

## **About Basic Device Management**

This section provides information about basic device management.

### **Device Hostname**

You can change the device hostname displayed in the command prompt from the default (switch) to another character string. When you give the device a unique hostname, you can easily identify the device from the command-line interface (CLI) prompt.

### Message-of-the-Day Banner

The message-of-the-day (MOTD) banner displays before the user login prompt on the device. This message can contain any information that you want to display for users of the device.

### **Device Clock**

If you do not synchronize your device with a valid outside timing mechanism, such as an NTP clock source, you can manually set the clock time when your device boots.

### **Clock Manager**

The Cisco NX-OS device might contain clocks of different types that might need to be synchronized. These clocks are a part of various components (such as the supervisor, line card processors, or line cards), and each might be using a different protocol.

The clock manager provides a way to synchronize these different clocks.

### Time Zone and Summer Time (Daylight Saving Time)

You can configure the time zone and summer time (daylight saving time) setting for your device. These values offset the clock time from Coordinated Universal Time (UTC). UTC is International Atomic Time (TAI) with leap seconds added periodically to compensate for the Earth's slowing rotation. UTC was formerly called Greenwich Mean Time (GMT).

### **User Sessions**

You can display the active user session on your device. You can also send messages to the user sessions. For more information about managing user sessions and accounts, see the *Cisco Nexus 3400-S Series NX-OS Security Configuration Guide*.

## **Default Settings for Basic Device Parameters**

This table lists the default settings for basic device parameters.

Table 1: Default Basic Device Parameters

| Parameters       | Default                  |
|------------------|--------------------------|
| MOTD banner text | User Access Verification |
| Clock time zone  | UTC                      |

### **Changing the Device Hostname**

You can change the device hostname displayed in the command prompt from the default (switch) to another character string.

#### **SUMMARY STEPS**

- 1. configure terminal
- **2.** {hostname | switchname} name
- 3. exit
- 4. (Optional) copy running-config startup-config

#### **DETAILED STEPS**

|        | Command or Action                                                      | Purpose                                                                                                    |
|--------|------------------------------------------------------------------------|----------------------------------------------------------------------------------------------------|
| Step 1 | configure terminal                                                     | Enters global configuration mode.                                                                           |
|        | Example:                                                               |                                                                                                    |
|        | <pre>switch# configure terminal switch(config)#</pre>                  |                                                                                                    |
| Step 2 | {hostname   switchname} name                                           | Changes the device hostname. The <i>name</i> argument is                                                    |
|        | Example:                                                               | alphanumeric and case sensitive. The default is switch.                                                     |
|        | Using the <b>hostname</b> command:                                     | Note The switchname command performs the same                                                               |
|        | <pre>switch(config)# hostname Engineering1 Engineering1(config)#</pre> | function as the <b>hostname</b> command. A maximum length of 63 characters for the switchname is supported. |
|        | Using the <b>switchname</b> command:                                   |                                                                                                    |
|        | Engineering1(config)# switchname Engineering2<br>Engineering2(config)# |                                                                                                    |
| Step 3 | exit                                                                   | Exits global configuration mode.                                                                            |
|        | Example:                                                               |                                                                                                    |
|        | Engineering2 (config) # exit Engineering2#                             |                                                                                                    |
| Step 4 | (Optional) copy running-config startup-config                          | Copies the running configuration to the startup                                                             |
|        | Example:                                                               | configuration.                                                                                              |
|        | Engineering2# copy running-config startup-config                       |                                                                                                    |

# **Configuring the MOTD Banner**

You can configure the MOTD to display before the login prompt on the terminal when a user logs in. The MOTD banner has the following characteristics:

- Maximum of 80 characters per line
- Maximum of 40 lines

#### **SUMMARY STEPS**

- 1. configure terminal
- 2. banner motd delimiting-character message delimiting-character
- 3. exi
- 4. (Optional) show banner motd
- 5. (Optional) copy running-config startup-config

#### **DETAILED STEPS**

|        | Command or Action                                                              | Purpose                                                                              |
|--------|--------------------------------------------------------------------------------|--------------------------------------------------------------------------------------|
| Step 1 | configure terminal                                                             | Enters global configuration mode.                                                    |
|        | Example:                                                                       |                                                                                      |
|        | <pre>switch# configure terminal switch(config)#</pre>                          |                                                                                      |
| Step 2 | banner motd delimiting-character message<br>delimiting-character               | Configures the MOTD banner. Do not use the delimiting-character in the message text. |
|        | Example:                                                                       | <b>Note</b> Do not use " or % as a delimiting character.                             |
|        | <pre>switch(config)# banner motd #Welcome to the Switch# switch(config)#</pre> |                                                                                      |
| Step 3 | exit                                                                           | Exits global configuration mode.                                                     |
|        | Example:                                                                       |                                                                                      |
|        | <pre>switch(config)# exit switch#</pre>                                        |                                                                                      |
| Step 4 | (Optional) show banner motd                                                    | Displays the configured MOTD banner.                                                 |
|        | Example:                                                                       |                                                                                      |
|        | switch# show banner motd                                                       |                                                                                      |
| Step 5 | (Optional) copy running-config startup-config                                  | Copies the running configuration to the startup configuration.                       |
|        | Example:                                                                       |                                                                                      |
|        | switch# copy running-config startup-config                                     |                                                                                      |

# **Configuring the Time Zone**

You can configure the time zone to offset the device clock time from UTC.

#### **SUMMARY STEPS**

- 1. configure terminal
- 2. clock timezone zone-name offset-hours offset-minutes
- exit
- 4. (Optional) show clock
- 5. (Optional) copy running-config startup-config

|        | Command or Action                                     | Purpose                           |
|--------|-------------------------------------------------------|-----------------------------------|
| Step 1 | configure terminal                                    | Enters global configuration mode. |
|        | Example:                                              |                                   |
|        | <pre>switch# configure terminal switch(config)#</pre> |                                   |

|        | Command or Action                                                                                                 | Purpose                                                                                                    |
|--------|----------------------------------------------------------------------------------------------------|----------------------------------------------------------------------------------------------------|
| Step 2 | <pre>clock timezone zone-name offset-hours offset-minutes Example: switch(config) # clock timezone EST -5 0</pre> | Configures the time zone. The <i>zone-name</i> argument is a 3-character string for the time zone acronym (for example, PST or EST). The <i>offset-hours</i> argument is the offset from the UTC and the range is from –23 to 23 hours. The range for the <i>offset-minutes</i> argument is from 0 to 59 minutes. |
| Step 3 | exit                                                                                                    | Exits global configuration mode.                                                                                                    |
|        | Example:                                                                                                    |                                                                                                    |
|        | <pre>switch(config)# exit switch#</pre>                                                                           |                                                                                                    |
| Step 4 | (Optional) show clock                                                                                             | Displays the time and time zone.                                                                                                    |
|        | Example:                                                                                                    |                                                                                                    |
|        | switch# show clock                                                                                                |                                                                                                    |
| Step 5 | (Optional) copy running-config startup-config                                                                     | Copies the running configuration to the startup                                                                                                    |
|        | Example:                                                                                                    | configuration.                                                                                                    |
|        | switch# copy running-config startup-config                                                                        |                                                                                                    |

# **Configuring Summer Time (Daylight Saving Time)**

You can configure when summer time, or daylight saving time, is in effect for the device and the offset in minutes.

#### **SUMMARY STEPS**

- 1. configure terminal
- **2. clock summer-time** zone-name start-week start-day start-month start-time end-week end-day end-month end-time offset-minutes
- 3. exit
- 4. (Optional) show clock detail
- 5. (Optional) copy running-config startup-config

|        | Command or Action                                                                                                    | Purpose                                                                                                    |
|--------|----------------------------------------------------------------------------------------------------|----------------------------------------------------------------------------------------------------|
| Step 1 | configure terminal                                                                                                    | Enters global configuration mode.                                                                                                    |
|        | Example:                                                                                                    |                                                                                                    |
|        | <pre>switch# configure terminal switch(config)#</pre>                                                                      |                                                                                                    |
| Step 2 | clock summer-time zone-name start-week start-day start-month start-time end-week end-day end-month end-time offset-minutes | Configures summer time or daylight saving time.  The <i>zone-name</i> argument is a three character string for the time zone acronym (for example, PST and EST). |
|        | Example:                                                                                                    |                                                                                                    |

| Command or Action                                                                           | Purpose                                                                                                    |
|---------------------------------------------------------------------------------------------|----------------------------------------------------------------------------------------------------|
| switch(config)# clock summer-time PDT<br>1 Sunday March 02:00 1 Sunday<br>November 02:00 60 | The values for the <i>start-day</i> and <i>end-day</i> arguments are <b>Monday</b> , <b>Tuesday</b> , <b>Wednesday</b> , <b>Thursday</b> , <b>Friday</b> , <b>Saturday</b> , and <b>Sunday</b> .                                                                                            |
|                                                                                             | The values for the <i>start-month</i> and <i>end-month</i> arguments are <b>January</b> , <b>February</b> , <b>March</b> , <b>April</b> , <b>May</b> , <b>June</b> , <b>July</b> , <b>August</b> , <b>September</b> , <b>October</b> , <b>November</b> , and <b>December</b> .              |
|                                                                                             | The value for the <i>start-time</i> and <i>end-time</i> arguments are in the format <i>hh:mm</i> .                                                                                                    |
|                                                                                             | The range for the <i>offset-minutes</i> argument is from 0 to 1440 minutes.                                                                                                    |
| exit                                                                                        | Exits global configuration mode.                                                                                                    |
| Example:                                                                                    |                                                                                                    |
| <pre>switch(config)# exit switch#</pre>                                                     |                                                                                                    |
| (Optional) show clock detail                                                                | Displays the configured MOTD banner.                                                                                                    |
| Example:                                                                                    |                                                                                                    |
| switch(config)# show clock detail                                                           |                                                                                                    |
| (Optional) copy running-config startup-config                                               | Copies the running configuration to the startup                                                                                                    |
| Example:                                                                                    | configuration.                                                                                                    |
| switch# copy running-config startup-config                                                  |                                                                                                    |
|                                                                                             | exit  Example:  switch(config)# clock summer-time PDT  1 Sunday March 02:00 1 Sunday  November 02:00 60   exit  Example:  switch(config)# exit  switch#  (Optional) show clock detail  Example:  switch(config)# show clock detail  (Optional) copy running-config startup-config  Example: |

# **Manually Setting the Device Clock**

You can set the clock manually if your device cannot access a remote time source.

#### Before you begin

Configure the time zone.

#### **SUMMARY STEPS**

- 1. clock set time day month year
- 2. (Optional) show clock

|        | Command or Action                                                      | Purpose                                                      |
|--------|------------------------------------------------------------------------|--------------------------------------------------------------|
| Step 1 | clock set time day month year                                          | Configures the device clock.                                 |
|        | Example:                                                               | The format for the <i>time</i> argument is <i>hh:mm:ss</i> . |
|        | switch# clock set 15:00:00 30 May 2013<br>Fri May 30 15:14:00 PDT 2013 | The range for the <i>day</i> argument is from 1 to 31.       |

|        | Command or Action          | Purpose                                                                                                    |
|--------|----------------------------|----------------------------------------------------------------------------------------------------|
|        |                            | The values for the <i>month</i> argument are <b>January</b> , <b>February</b> , <b>March</b> , <b>April</b> , <b>May</b> , <b>June</b> , <b>July</b> , <b>August</b> , <b>September</b> , <b>October</b> , <b>November</b> , and <b>December</b> .  The range for the <i>year</i> argument is from 2000 to 2030. |
| Step 2 | (Optional) show clock      | Displays the current clock value.                                                                                                    |
|        | Example:                   |                                                                                                    |
|        | switch(config)# show clock |                                                                                                    |

# **Setting the Clock Manager**

You can configure the clock manager to synchronize all the clocks of the components in the Cisco Nexus device.

#### **SUMMARY STEPS**

- 1. clock protocol protocol
- 2. (Optional) show run clock\_manager

|        | Command or Action                   | Purpose                                                                                         |
|--------|-------------------------------------|-------------------------------------------------------------------------------------------------|
| Step 1 | clock protocol protocol             | Configures the clock manager.                                                                   |
|        | Example: switch# clock protocol ntp | The values for the <i>protocol</i> argument are <b>ntp</b> , <b>ptp</b> , and <b>none</b> .     |
|        |                                     | The following describes the values:                                                             |
|        |                                     | • <b>ntp</b> —Synchronizes clocks with Network Time Protocol (NTP).                             |
|        |                                     | • <b>ptp</b> —Synchronizes clocks with Precision Time Protocol (PTP) as described by IEEE 1588. |
|        |                                     | • none—Uses clock set HH:MM:SS to set the supervisor clock.                                     |
|        |                                     | Note When <b>none</b> is used, the clock must be configured.                                    |
|        |                                     | Note Once the protocol is configured, the clock must use that protocol.                         |
| Step 2 | (Optional) show run clock_manager   | Displays the configuration of the clock manager.                                                |
|        | Example:                            |                                                                                                 |
|        | switch# show run clock_manager      |                                                                                                 |

## **Managing Users**

You can display information about users logged into the device and send messages to those users.

### **Displaying Information about the User Sessions**

You can display information about the user session on the device.

#### **SUMMARY STEPS**

1. show users

#### **DETAILED STEPS**

| -      | Command or Action  | Purpose                     |
|--------|--------------------|-----------------------------|
| Step 1 | show users         | Displays the user sessions. |
|        | Example:           |                             |
|        | switch# show users |                             |

### **Sending a Message to Users**

You can send a message to active users currently using the device CLI.

#### **SUMMARY STEPS**

- 1. (Optional) show users
- 2. send [session line] message-text

#### **DETAILED STEPS**

|        | Command or Action                                         | Purpose                                                                    |
|--------|-----------------------------------------------------------|----------------------------------------------------------------------------|
| Step 1 | (Optional) show users                                     | Displays the active user sessions.                                         |
|        | Example:                                                  |                                                                            |
|        | switch# show users                                        |                                                                            |
| Step 2 | send [session line] message-text                          | Sends a message to all active users or to a specific user.                 |
|        | Example: switch# send Reloading the device is 10 minutes! | The message can be up to 80 alphanumeric characters and is case sensitive. |

## **Verifying the Device Configuration**

To verify the configuration, use one of the following commands:

| Command                                     | Purpose                                                                 |
|---------------------------------------------|-------------------------------------------------------------------------|
| show running-config                         | Displays the running configuration.                                     |
| show startup-config                         | Displays the startup configuration.                                     |
| show time-stamp running-config last-changed | Displays the timestamp when the running configuration was last changed. |

# **Additional References for Basic Device Management**

You can find additional information related to basic device management.

### **Related Documents for Basic Device Management**

| Related<br>Topic | Document Title              |
|------------------|-----------------------------|
| Licensing        | Cisco NX-OS Licensing Guide |

Related Documents for Basic Device Management